# **Guideline for attending the 2022 Annual General Meeting of Shareholders through electronic meeting (E-AGM) and proxy**

#### **1. Shareholders attend the Meeting in person**

- 1.1 The shareholders or proxies must submit the acceptance form for the invitation of E-AGM, together with email address and mobile phone number and the identification documents or proxies (In case the shareholder has a proxy) for attending the meeting as follow:
	- **Shareholder as Natural Person** A copy of the shareholder's valid official document issued by government authorities e.g. citizen's identification card, government officer's identification card, driving license or passport (in case of foreigner)
	- **B** Shareholder as Juristic Person The Proxy Form filled in and signed by the authorized person of the juristic person together with the supporting documents as Proxy Form signed by the authorized person/s and document as shown below in the topic of **Required documents for shareholders assigning a proxy**.

The shareholders and proxies are required to submit the acceptance form for the invitation of e-Meeting along with the identification documents to the Company **within 15 April2022** via the following channels:

- Email Address : [IR@nrinstant.com](mailto:IR@nrinstant.com)
- By Mail:

Company Secretary

NR Instant Produce Public Company Limited

518/5, 6<sup>th</sup> Floor Maneeya Center Building, Ploenchit rd., Lumpini, Pathumwan, Bangkok 10330

1.2 After the shareholders or proxies have their identity verified and the validity of documents as per (1.1) have confirmed. The Company afterwards will send the Username and Password including the system access manual to the email that the shareholders or proxies have registered with the Company for use in attending the shareholders' meeting via electronic meeting (E-AGM) through the system of OJ International Company Limited (from 20 April 2022 onwards). Please DO NOT share your username and password with others.

**Kindly contact Investor Relations at 065 508 9666 immediately in case of not receiving username and password by April 20, 2022.**

1.3 Shareholders or proxies can study the Guideline for attending the 2022 Annual General Meeting of Shareholders through electronic media (e-Meeting) and proxy which will be send to the email. The registration will be available 120 minutes ahead of the meeting. However, the live broadcast will begin when the meeting start.

- 1.4 The shareholders or proxies must solely "approve" or "disapprove" or "abstain". Shareholders, who have not chosen "approve", "disapprove" or abstain" will be deemed to resolve to approve the agenda as proposed to the meeting for consideration
- 1.5 In case of any inquiries regarding the request to attend the electronic meeting, please contact Investor Relations at 065 508 9666

# **2. Shareholder appointing a Proxy**

Shareholders may appoint the proxy or grant the proxy to following Independent Directors of the Company:

- 1. Dr. Dhas Udomdhammabhakdi Independent Director Age 63 years Address: 9 Soi Wachirathamsatit 30, Sukhumvit 101/1, Bang Na, Bang Na, Bangkok 10260
- 2. Mr. Udomkarn Udomsab Independent Director Age 46 years Address: 147/19 Soi 30, Pattanakarn Road, Suan Luang, Suan Luang, Bangkok 10250

Those aforementioned Independent Directors of the Company who are being proposed to act as proxy for the shareholders, have no special conflict of interest in any agenda proposed in the meeting. Please fill in and sign the Proxy Form B as per attachment 7 to the Invitation Letter, then send the Proxy Form B together with the required documents to the Company **within 15 April 2022** via the following channels:

- Email Address: [IR@nrinstant.com](mailto:IR@nrinstant.com)
- By Mail:

Company Secretary NR Instant Produce Public Company Limited 518/5, 6<sup>th</sup> Floor Maneeya Center Building, Ploenchit rd., Lumpini, Pathumwan, Bangkok 10330

# **Documents required for appointment of proxy**

### **Individual shareholders**

- 1. The Proxy Form, as attached to the Invitation Letter completely filled in and signed by the shareholder and the proxy and
- 2. A copy of valid official document, issued by government authorities, of the shareholder e.g. citizen's identification card, government officer's identification card, or passport (in case of foreigner)
- 3. Copy of valid official document, issued by government authorities, of the proxy, e.g. citizen's identification card, government officer's identification card, or passport (in case of foreigner)

### **Shareholder as Juristic Person**

- 1. The Proxy Form, completely filled in and signed by the authorized person of the juristic person and the proxy **and**
- 2. Copy of the shareholder's affidavit (issued no longer than 6 months) certified true by the authorized person of the juristic person who assign the proxy **and**
- 3. Copy of valid official document, issued by government authorities, of authorized person of the juristic person who assign the proxy e.g. citizen's identification card, government officer's identification card, or passport (in case of foreigner) **and**
- 4. Copy of valid official document, issued by government authorities, of the proxy e.g. citizen's identification card, government officer's identification card, or passport (in case of foreigner)

### **Shareholders as Foreign Individual or foreign Juristic Person**

- For Foreign investor appointing Custodian in Thailand
	- The Proxy Form (Form C) as attached to the Invitation Letter, which is completely filled in and certified true by the shareholder and the proxy
	- Copy of the Custodian's affidavit certified true by the authorized person of the Custodian who assign the proxy, showing that the authorized person who assign the proxy has the authority to act on behalf of the Custodian
	- Power of Attorney by foreign investor authorizing Custodian to assign proxy
	- A Confirmation Letter or a copy of Custodian license, evidencing the rights to engage in custodian business
- Certified as true and correct copy of valid official document, issued by government authorities, of authorized person of the juristic person who assign the proxy e.g. citizen's identification card, government officer's identification card, or passport (in case of foreigner)

Documents that are not in Thai or English are required to have Thai or English translation attached and the translation of such is to be certified correct translation by the shareholder or the authorized persons

# **3. Submission of recommendations and questions regarding business, industry, operating result or related to the meeting agenda in advance**

3.1 During the meeting, shareholders or proxies who attend the meeting are able to submit the questions through the e-Meeting system with clearly stated the shareholder's full name

- 3.2 shareholders or proxies are able to send the recommendation and relevant questions in advance through below channels:
	- Email Address: [IR@nrinstant.com](mailto:IR@nrinstant.com)
	- By Mail:

Company Secretary

NR Instant Produce Public Company Limited

518/5, 6<sup>th</sup> Floor Maneeya Center Building, Ploenchit rd., Lumpini, Pathumwan, Bangkok 10330

# **ใบตอบรบัเขา้ร่วมประชุมผา่ นสื่ออิเลก็ทรอนิกส์บริษทั เอน็ อาร์อินสแตนท์โปรดิวซ์จา กดั (มหาชน) Acceptance for the invitation of online meeting of NR Instant Public Company Limited**

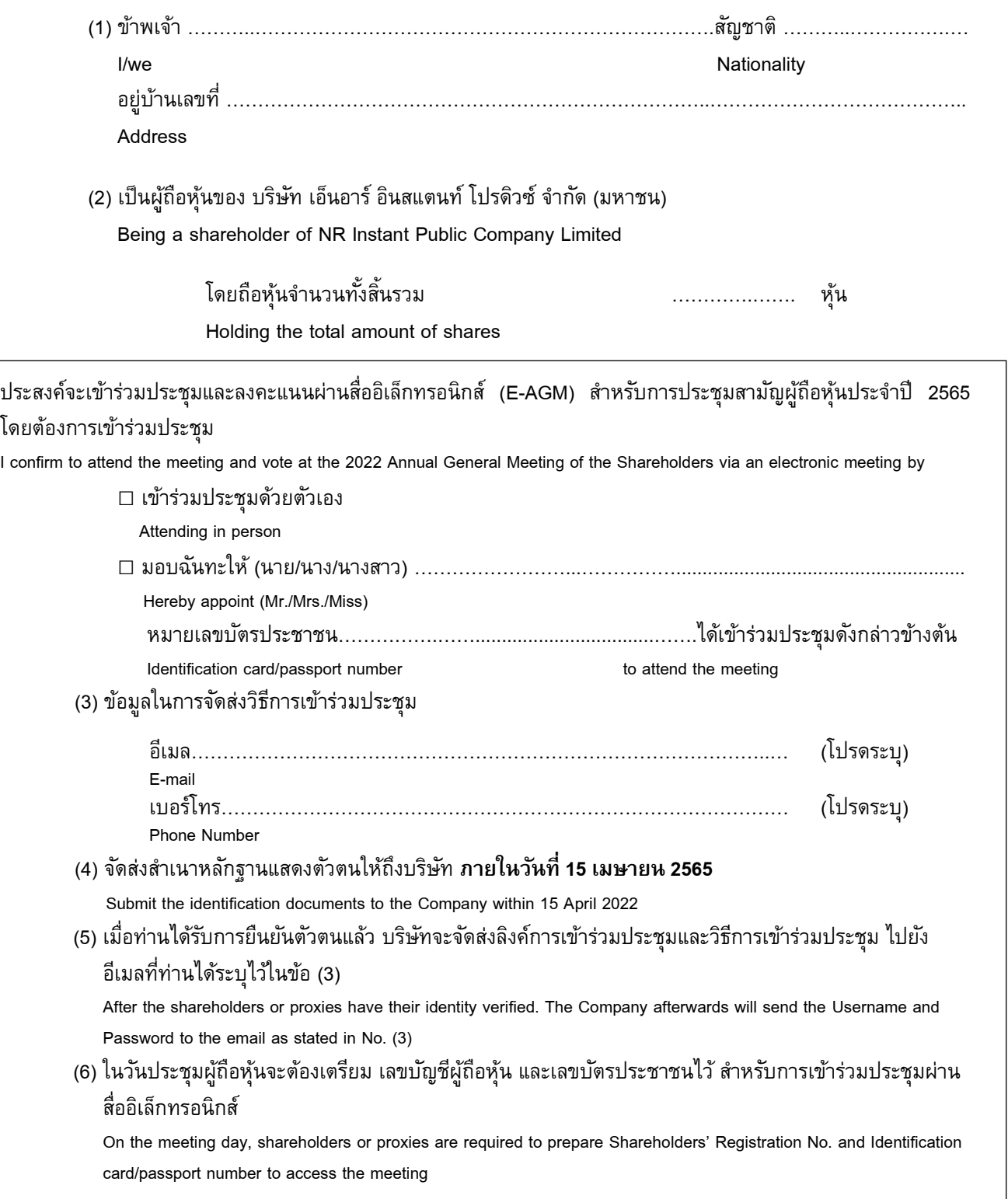

**กรณีที่ท่านไม่สามารถเข้าร่วมประชุมผ่านสื่ออิเลก็ทรอนิกส์**และประสงค์จะมอบฉันทะเพื่อออกเสียงลงคะแนนในการประชุมครั้งนี้ โปรด ึกรอกรายละเอียดและลงนามในหนังสือมอบฉันทะ ปรากฏตามตามสิ่งที่ส่งมาด้วย และปิดอากรแสตมป์จำนวน 20 บาท พร้อมกับนำส่งหนังสือ มอบฉันทะ เอกสารหรือหลักฐานเพื่อแสดงตน และเอกสารประกอบในการเข้าร่วมประชุม มาให้ถึงบริษัทภายในวันที่ 15 เมษายน 2565

**If you are unable to attend the electronic meeting (E-AGM) and would like to appoint a proxy.** Please complete and sign the Proxy Form as per attachment with the affix of 20 Baht stamp duty and submit it enclosed with identification document and required documents for appointment of proxy to the Company by 15 April 2022

#### **Procedure for receiving information to attend the meeting via e-mail**

- 1. When the shareholder has been verified for identity verification from the Company, shareholders will receive an email with a link to attend the meeting that shall be sent by OJ International Co., Ltd. [\(e](mailto:e-agm@ojconsultinggroup.com)[agm@ojconsultinggroup.com\)](mailto:e-agm@ojconsultinggroup.com). Please verify your name and the meeting's date and time.
- 2. When you want to attend the meeting, click on **"Click on this Link"** to open a web browser. Please fill in the **Shareholder's registration No.** and **Reference No.** (Citizen ID of shareholders) and select the button **"Register to attend the meeting"**
- 3. The system will show the details of the shareholders. Please select the button **"Confirm the meeting"**
- 4. The system will appear with buttons to select **"E-Meeting"** (Blue) and **"E-Voting"** (Green).

### **Note: For English version, please join the E-Meeting English via the link received by email only.**

### **How to use E-Meeting**

- 1. Shareholders select the button **"E-Meeting"** to attend the meeting, the system will appear Web Browser ZOOM. Then a pop-up will appear, please select the button **"Cancel"** and select the button **"Click here"**.
- 2. Then a pop-up will appear, click the button **"Cancel"** and select the button **"join from your browser"**.
- 3. The system will appear on the screen, then enter your first and last name.

\*In case the shareholder is a natural person, fill in the first and last name of the shareholder.

\*In case the shareholder is a juristic person, fill in the name of the juristic person. 4. Select the button **"Join"**. The message will appear **"Please wait, the meeting host will let you in soon"**.

Please wait for the staff to check and accept your attendance.

- 5. When entering the meeting room, please select the button **"Join with Computer Audio"** to turn on the computer microphone and speaker system, then please turn off the microphone during the meeting by selecting the button **"Mute"**
	- When the Facilitator gives the opportunity to ask questions, shareholder or proxy who wants to ask a question can select the button **"Participants"** and select the button **"Raise hand"**. After receiving the signal from the staff, shareholder or proxy shall turn on the camera by selecting the button **"Start Video"** and microphone by selecting the button **"Unmute"**.
	- After completing the questionnaire, please select the button **"Lower hand"** to put the hand down as well as closing the camera and muting the microphone.
	- To ask questions via chat system, please select the button **"Chat"**, an area to type a message will appear. Select the button **"Enter"** to submit a question.

# **How to use E-Voting**

- 1. When the shareholder or proxy would like to vote, please select the button **"E-Voting"**, the system will appear on the voting screen for each agenda.
- 2. The shareholder or proxy can choose to vote **"Approve"**, **"Disapprove"**, **"Abstain"**. After voting, the system will appear a pop-up to confirm the vote, please select the button **"Confirm"**.
	- The shareholder or proxy can change their voting by selecting to vote again within the voting period.
	- When voting period is over, the shareholder or proxy who have not yet voted will automatically count as an "Approve" vote.
- 3. When the shareholder or proxy finishes voting, please return to the E-Meeting window to continue attending the Meeting.